## Web Tenant Compliance Log In Directions

Go to the WTC (WCMS) log in web site: [https://wcms.mainehousing.org/WebCompliance](http://wcms.mainehousing.org/WebCompliance)

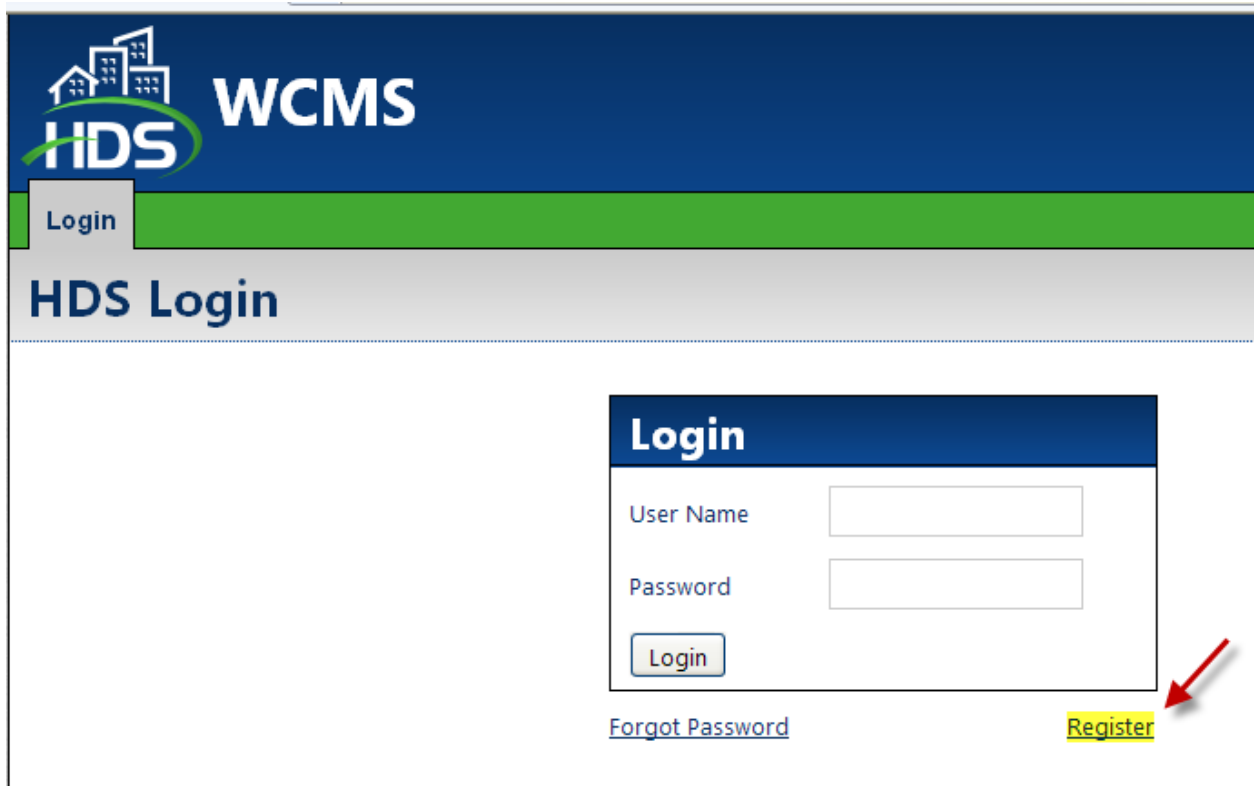

Hit the Register link on the Login Page.

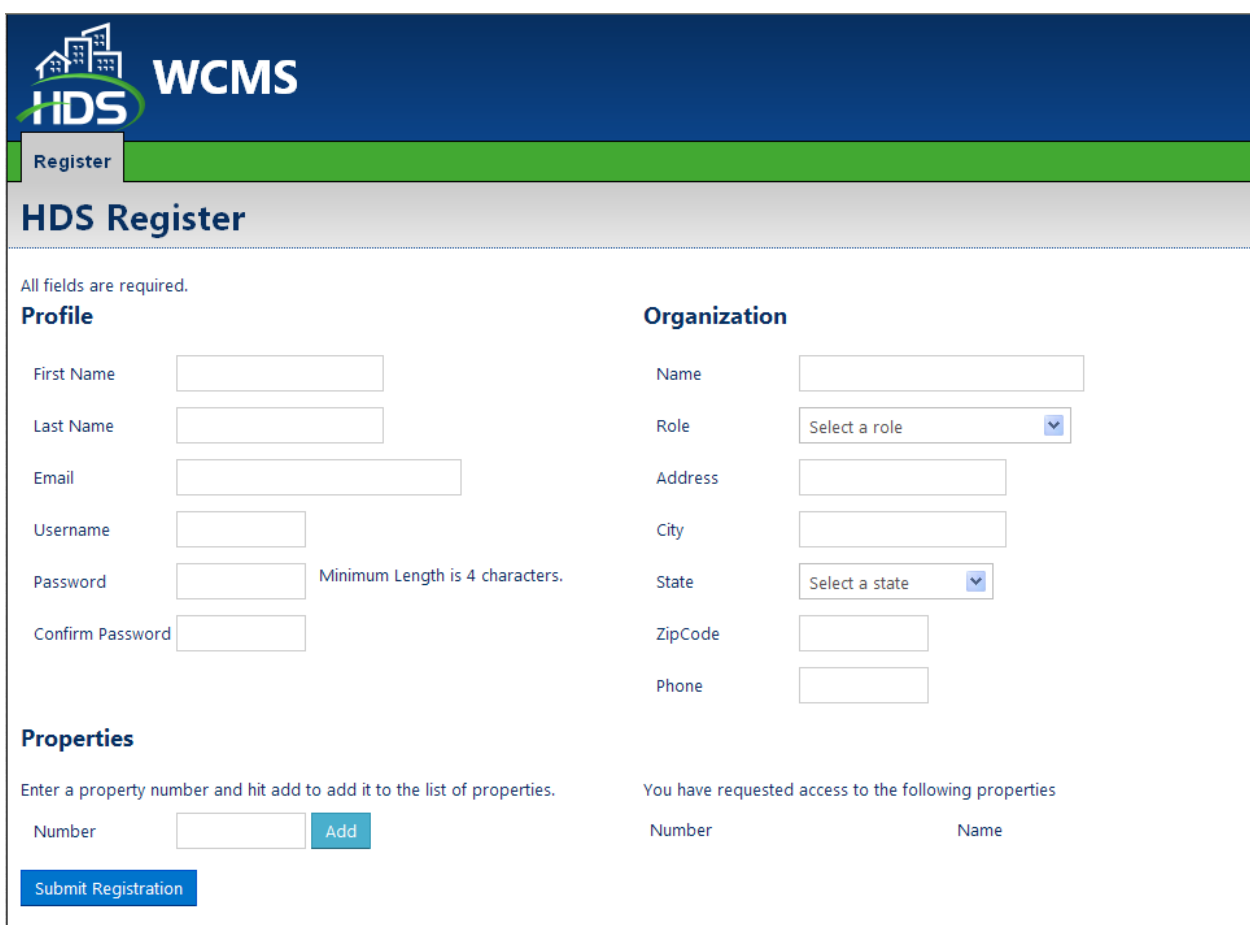

Please use first initial last name as your user name.

Your roll will most likely be Management Company or Project Owner.

Fill in all the blocks and hit Submit Registration.

Submitting automatically creates an email that is sent to MaineHousing at [LIHTC@mainehousing.org.](mailto:LIHTC@mainehousing.org) Your security will be set up and someone from MaineHousing will notify you by email when you are ready to submit data through WTC (WCMS).

Please also submit the following authorization form to **LIHTC@mainehousing.org**.

## MaineHousing WTC (WCMS) Application System Authorization Form

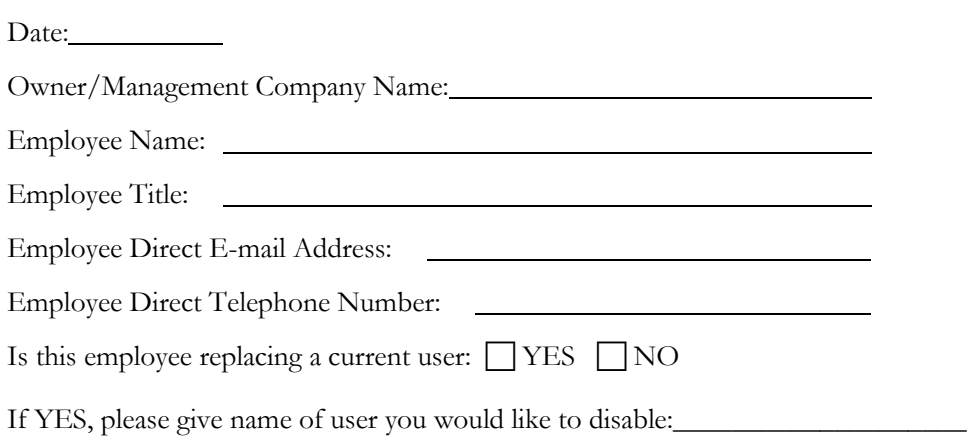

Please list properties wish this employee to access.

**Important: When WTC (WCMS) System Access is no longer needed, please e-mail LIHTC@mainehousing.org at MaineHousing to disable.**

\_\_\_\_\_\_\_\_\_\_\_\_\_\_\_\_\_\_\_\_\_\_\_\_\_\_\_\_\_\_\_\_\_\_\_\_ Date\_\_\_\_\_\_\_\_\_\_\_\_\_\_\_

Authorized Signor

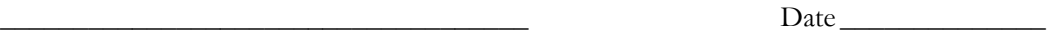

User Signature

Form must be signed by a representative of the owner or management agent who is authorized to designate access to confidential tenant information, and also by the person accessing the system.

Please email form to LIHTC@mainehousing.org